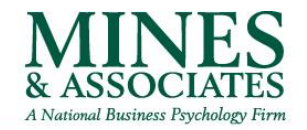

Several of MINES client organizations have a per issue benefit. This means that for separate and distinct issues, a client could potentially receive additional sessions. MINES clinical team reviews each of these requests to determine if it is a separate and distinct issue than what the client was addressing previously.

## **Here are some reminders about when you are submitting the request:**

- 1. *Please make sure that it is within the same benefit year.* The expiration date on the authorization is always the last day of the benefit year. If your request is for dates starting after that expiration date the client needs to call in to do a screening and get the new authorization.
- 2. *Requests must be a different issue.* If the client is dealing with work stress and then anxiety at home, that is the same issue as the core issue is anxiety. If the client is working on processing grief and then wants to talk about developing self-esteem, this would be a different issue.
- 3. *Please make sure you explicitly lay out in the box of what the old issue was and what the new issue is.* We may need more than 1 sentence to make sure we are understanding why you believe this is a new issue.
- 4. *Requested start date should be realistic.* Please do not count on us responding to you the same day we receive these requests. The start date should be 4-9 business days out in case we decide to deny the request or ask for additional information.

## **Here are a few tips to make sure your request on the portal goes through:**

1. Make sure the ICD-10 is filled out on the original Authorization and you have click "Save above changes" once the ICD code is filled in.

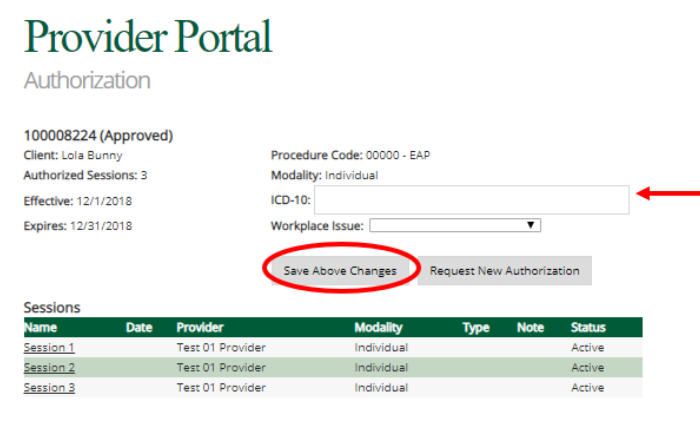

 $Next$ 

Cancel

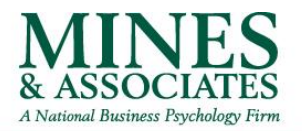

2. Make sure you aren't typing in the ICD-10 code, but rather you are selecting from the drop-down list. To select, type in F or Z to locate the type of code you want.

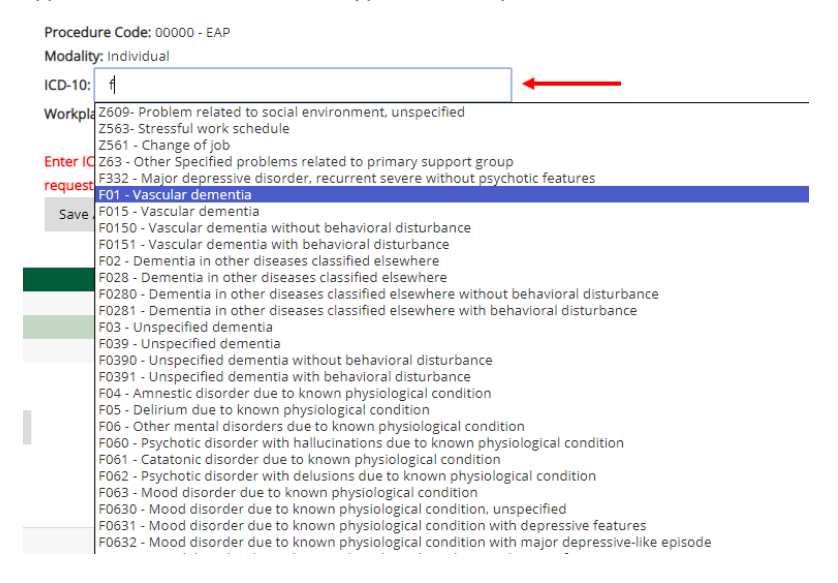

3. Once you are in the "Request New Authorization" page, the proposed start date should be a future date and needs to either be selected from the calendar or entered as mm/dd/yyyy (10/14/2019).

# **Provider Portal**

Authorization Request for New Issue

### Please provide Authorization Request for Lola Bunny

NOTE: A requested authorization must have a significantly different diagnostic code than the original authorization.

#### ALL RELDS REQUIRED.

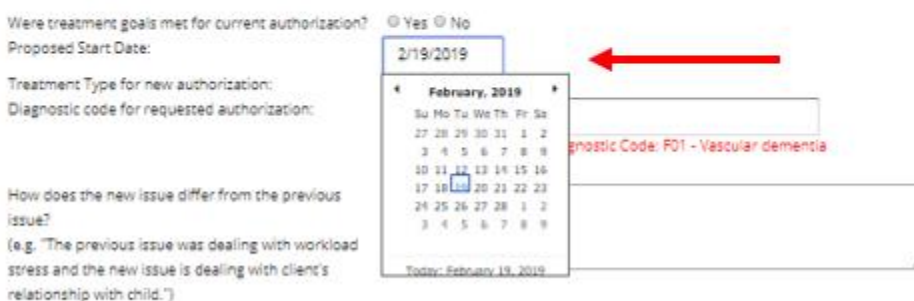

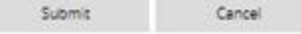

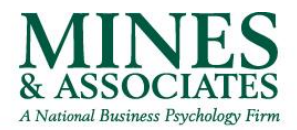

**Provider Portal** 

4. All fields are required. Please make sure you have filled in all fields.

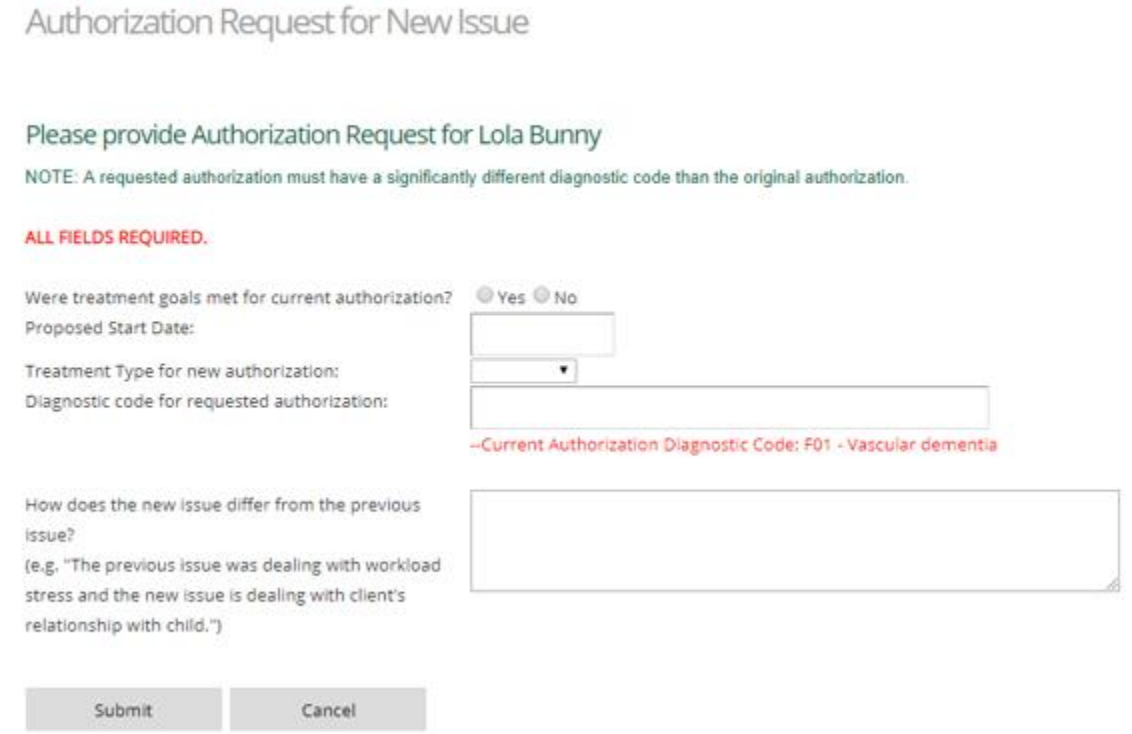

5. Again, in this page, you will also need to select the ICD code from the list vs. typing it in. Please note it has to be a separate ICD code than what the original authorization is. **Provider Portal** 

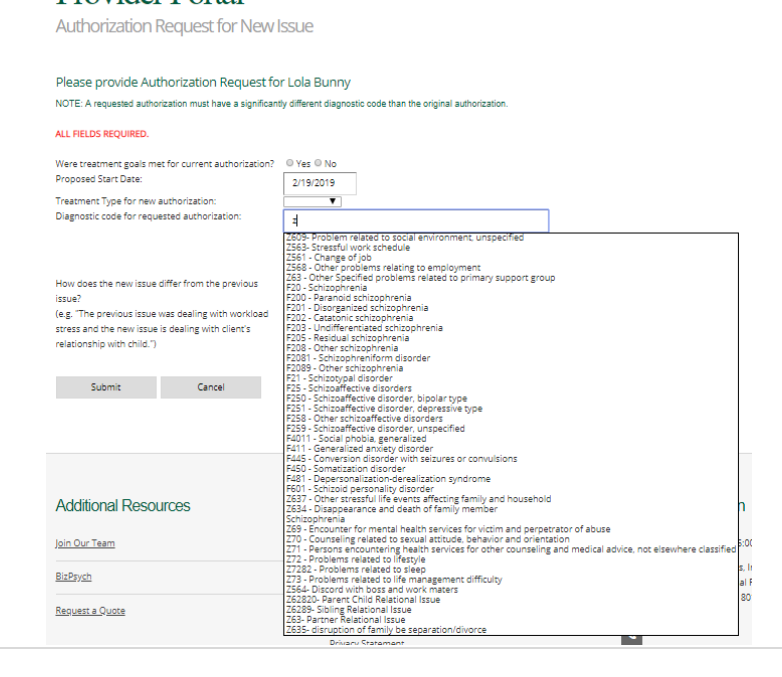

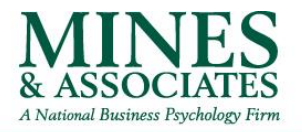

6. Once you are done, click submit. This should bring you back to the current authorization that says we have received it. **If it doesn't, it didn't go through.**

#### **Provider Portal** Authorization \*\*\* Your request for a new authorization has been submitted. Provider Relations will review the request and respond.\*\*\* 100008224 (Approved) Client: Lola Bunny Procedure Code: 00000 - EAP Authorized Sessions: 3 Modality: Individual Effective: 12/1/2018 ICD-10: F01 - Vascular dementia Expires: 12/31/2018 Workplace Issue:  $\ddot{\phantom{0}}$ Save Above Changes Request New Authorization Sessions Name Session 1 Test 01 Provider Individual Active Test 01 Provider Individual Session 2 Active Session 3 Test 01 Provider Individual Active Next Cancel

**If you have done all the steps above and still have issues submitting the request, and please call us at 800- 873-7138 x0 and ask to talk to a case manager or someone in Provider Relations who can complete the request for you.** 

**Thank you for being a Provider for us!** 

**The MINES Team**